## 【マイページについて】※下記変更は、マイページから変更してください。

- ・WEB版「検査員等名簿」の掲載内容の変更・・・変更内容はリアルタイムで反映されます。
- ・申込者情報、受取先等の変更(住所は、ビル・マション名及び部屋番号等も正確にご記入ください。)
- ・メールアドレス、パスワードの変更
- 【マイページ入口】当財団ホームページの右上「マイページ」よりログインしてください。

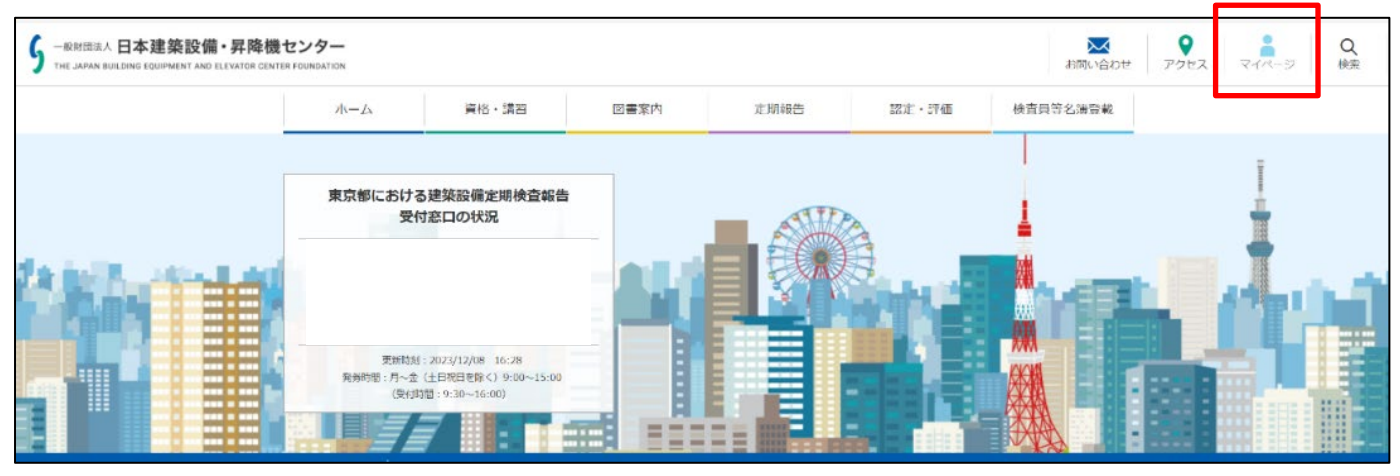

## **●メールアドレス、パスワード、申込者情報、WEB版名簿の掲載・掲載内容の変更、送付先などの変更方法**

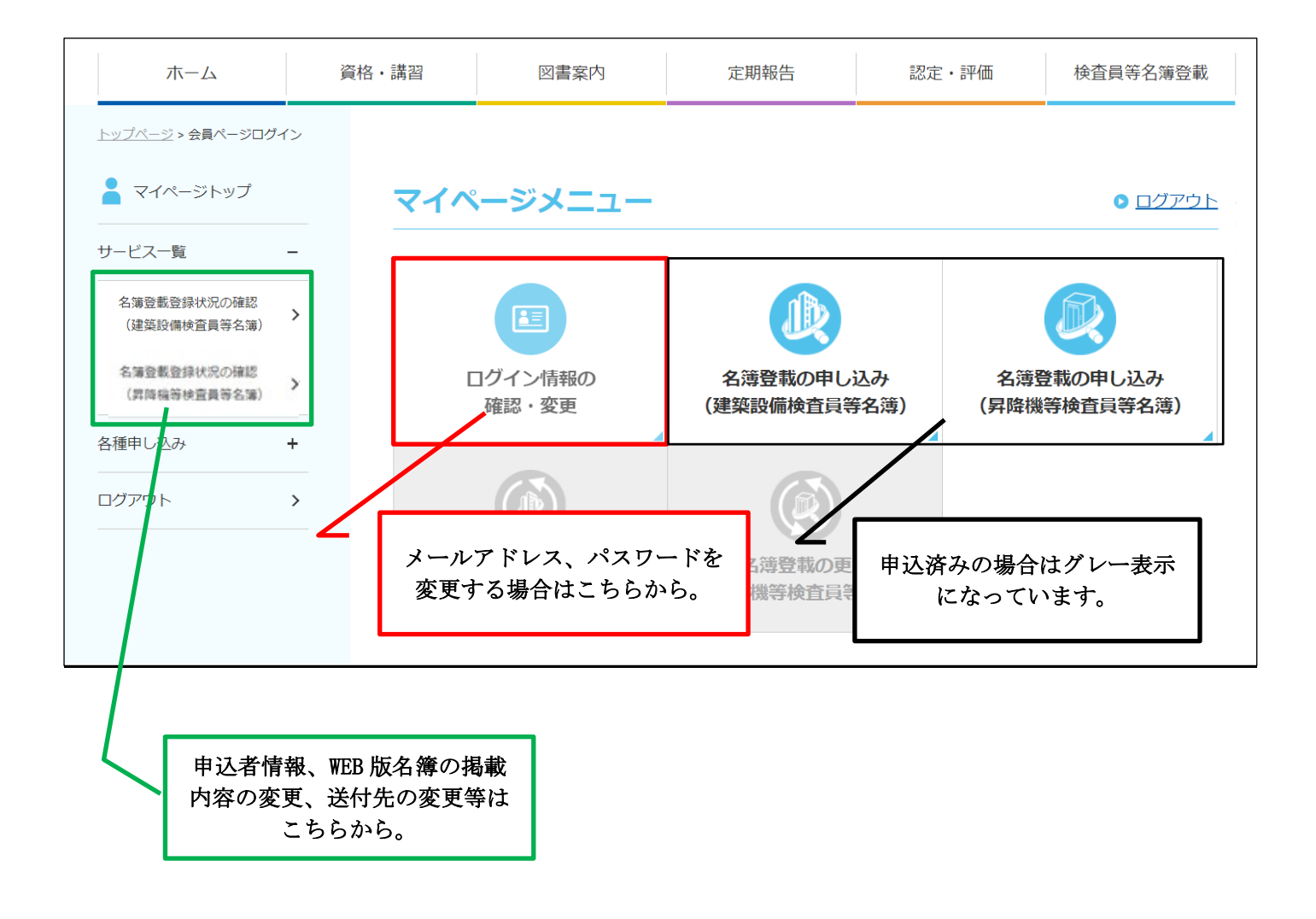